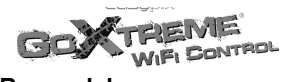

# **Przewodnik szybkiego uruchomienia**<br>WIFI BONTROL

# **Rysunek kamery:**

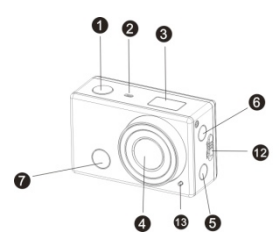

- 1) Przycisk migawki
- 2) Mikrofon
- 3) Wyświetlacz LCD
- 4) Obiektyw
- 5) Przełącznik Wi-Fi i wskaźnik statusu (czerwony)
- 6) Przycisk Zasilanie / Tryb
- 7) Czujnik sygnału podczerwieni

# **Rysunek wyświetlacza LCD:**

Po włączeniu kamery Wi-Fi wyświetlacz LCD wyświetli poniższy status i ustawienia:

8) Port Mikro B USB 9) Port Mini C HDMI 10) Gniazdo karty Mikro SD 11)Port zewnętrznego mikrofonu 12)Przycisk pokrywki akumulatora 13) Wskaźnik LED

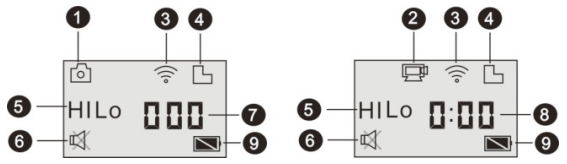

- 1. Tryb kamery<br>2. Tryb zapisu
- 2. Tryb zapisu wideo (domyślny)<br>3. Ikona Wi-Fi (wyświetlana przy
- 3. Ikona Wi-Fi (wyświetlana przy włączeniu)
- 4. Ikona karty Mikro SD<br>5. Ikona rozdzielczości:
- 5. Ikona rozdzielczości:

W trybie kamery, HI oznacza 8 Megapikseli (z interpolacją) (3264x2448) a w trybie zapisu wideo oznacza FHD (1920x1080, 30 ramek/sek.);

W trybie kamery, LO oznacza 5 Megapikseli (2592x1920) a w trybie zapisu wideo oznacza 720P (1280x720, 30 ramek/sek.); HILO wyświetla sie tylko w trybie zapisu wideo, oznacza 720P (1280x720, 60 ramek/sek.).

- 6. Tryb ściszenia, wyświetla się, gdy jest włączony, domyślnie jest wyłączony.
- 7. Licznik, wyświetla do 999.
- 8. Timer, wyświetla godziny i minuty.

Ikona akumulatora: stan naładowania akumulatora kamery. **Uwaga:** Powyższe ikony mogą się zmieniać zależnie od statusu kamery.

## **Korzystanie z kamery:**

## **1) Przy pierwszym użyciu kamery, proszę:**

Włożyć kartę mikro SD lub mikro SDHC (nie załączona), tak jak pokazano na poniższym rysunku.7

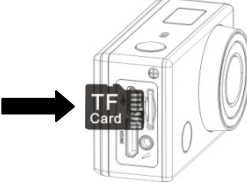

T**a kamera wymaga karty Micro SD klasy 10. Przed wkładaniem lub wyjmowaniem karty, kamerę należy wyłączyć.**

### **2) Włączenie / wyłączenie**

1. Włączenie: nacisnąć i przytrzymać przycisk przez około 3 sekundy, LCD wyświetla "ON" i z brzęczyka słychać

sygnał.

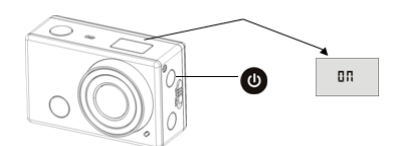

2. Wyłączenie: nacisnąć i przytrzymać przycisk przez

około 3 sekundy, LCD wyświetla "OFF" i z brzęczykasłychać sygnał.

- **3) Rozpoczęcie użytkowania**
- **1. Ustawienia domyślne:** Po włączeniu DV (urządzenia cyfrowego wideo), domyślne ustawienia są jak niżej:

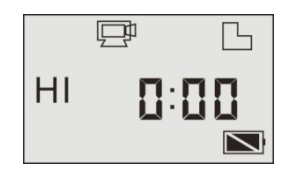

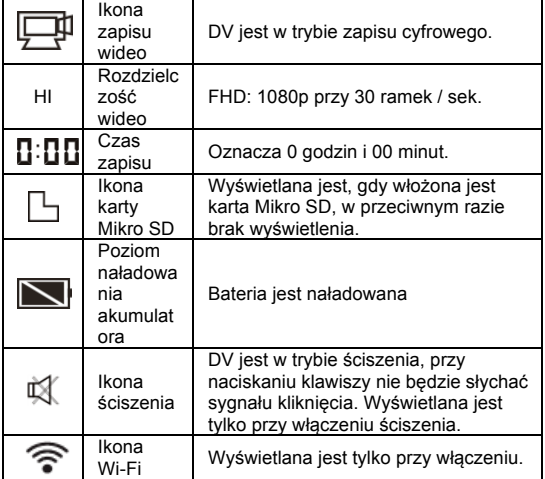

# **2. Tryby wykonywania zdjęć.** DV ma różne tryby

wykonywania zdjęć. Naciskać kolejno przycisk , pierwsze dwa tryby ukażą sie na ekranie DV, a inne modele

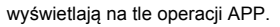

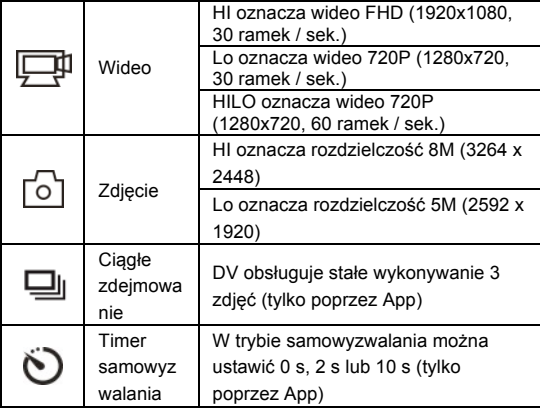

# **3. Wideo**

(Z maksimum 29 minut zapisu wideo w jednej sekwencji) Przed zapisywaniem wideo proszę sprawdzić, czy DV jest w

trybie wideo. Jeśli na ekranie nie jest wyświetlana ikona  $\Box$ H, to

prosze , naciskać kolejno przycisk , aż do ukazania się .

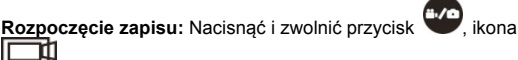

i [:] wyświetlane na LCD będą migotać. W tym samym czasie czerwony wskaźnik, będzie także migotał, oznaczając trwanie zapisu.

**Zatrzymanie zapisu:** Nacisnąć i zwolnić przycisk , ikona

i [:] wyświetlane na LCD przestaną migotać. W tym

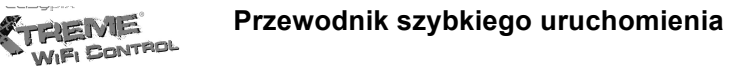

samym czasie czerwony wskaźnik, przestanie także migotać, oznaczając zatrzymanie zapisu.

Gdy karta Mikro SD zapełni się, lub gdy rozładuje się bateria, zapis zatrzyma się automatycznie, a zapisywane wideo zostanie zapisane przed wyłączeniem się DV.

Po osiągnięciu maks. 29 minut jako maksymalnego czasu nagrywania, kamera automatycznie zatrzyma nagranie. Ponowne nagrywanie musi być uruchomione ręcznie.

# **4. Zdjęcie**

wykonaniem zdjęcia proszę sprawdzić, czy DV jest w trybie Kamera. Jeśli na ekranie nie jest wyświetlana ikona 0

to proszę naciskać kolejno przycisk (b), aż do jej ukazania się.

Nacisnąć i zwolnić przycisk , słychać będzie brzęczyk i czerwony wskaźnik, będzie migotał, oznaczając wykonywanie zdjęcia. (Po wykonaniu więcej niż 999 zdjęć wyświetlacz LCD, będzie pokazywał tylko 999)

## **5. Włączenie / wyłączenie Wi-Fi (łączność bezprzewodowa)**

Wi-Fi jest domyślnie wyłączone. Nacisnąć przycisk Wi-Fi z boku DV, by ją włączyć. Na początku łączenia z siecią Wi-Fi, wskaźnik będzie migotał, a gdy zostanie nawiązane połączenie z siecią Wi-Fi, wskaźnik nadal będzie się świecił a na ekranie LCD ukaże się ikona Wi-Fi. ( W celu zaoszczędzenia energii Wi-Fi wyłączy się automatycznie, jeśli po 30 sek., nie podłączy się żaden terminal)

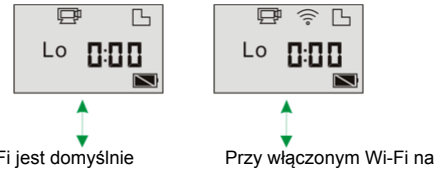

Wi-Fi jest domyślnie wyłączone

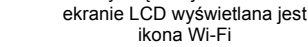

#### **4) Korzystanie z akumulatora 1. Włóż akumulator.**

Akumulator litowy proszę włożyć prawidłowo, tak jak pokazano:

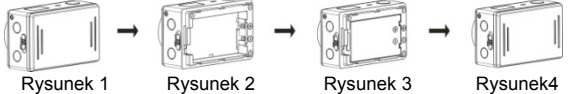

Krok 1. Popchnąć zatrzask pokrywki akumulatora w położeniu

zatrzaśniętym ( ) i usunąć pokrywkę akumulatora. Tak jak pokazano na rysunku 1.

Krok 2. Umieścić akumulator litowy w gnieździe akumulatora. Upewnić się, że polaryzacja akumulatora jest zgodna z

o Jo symbolami na korpusie kamery ( ). Tak jak pokazano na rysunku 2 i 3.

Krok 3. Założyć pokrywkę akumulatora, zatrzasnąć zamek w

położenie zamknięte, (
W) mocujące akumulator. Tak jak pokazano na rysunku 4.

**2. Ładowanie akumulatora:**

Kamera stosuje akumulator litowy. Aby naładować akumulator, przy wyłączonej kamerze, podłączyć ją do PC kablem USB.

# **W trakcie ładowania, wskaźnik statusu (niebieski) zaświeci się i wyłączy po zakończeniu ładowania.**

**Uwaga: Przy włączonej kamerze, podłączenie jej do PC, nie będzie jej ładować.**

# **5) Parowanie kamery ze smartfonem lub tabletem.**

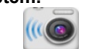

- 1. Załadować i zainstalować aplikację "**SYMAGIX**" z Apple Appstore® lub Google Play
- 2. Nacisnąć przycisk Wi-Fi z boku kamery, by zainicjować łączność, LED zaświeci się czerwono
- 3. Wyszukać sygnał bezprzewodowy "DENVER AC-5000W" w smartfonie lub tablecie, korzystając z hasła smartfonu lub tabletu "**1234567890**".
- 4. Można teraz rozpocząć korzystanie z kamery, po podłączeniu łączności bezprzewodowej i otwarciu aplikacji.

### Ostrzeżenie

- Bateria litowa w środku!
- Nie próbować otwierać produktu!
- Nie narażać na działanie wysokich

temperatur, wody, wilgoci i bezpośredniego

nasłonecznienia!

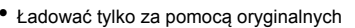

adapterów dostarczonych z tym produktem!

Urządzenia elektryczne i elektroniczne oraz baterie zawierają materiały, komponenty i substancje, które mogą być niebezpieczne dla zdrowia i środowiska, jeśli ze zużytymi materiałami (wyrzucanymi urządzenia elektrycznymi i elektronicznymi oraz bateriami) nie postępuje się właściwie.

UWAGA!

Urządzenia elektryczne i elektroniczne oraz baterie są zaznaczone przekreślonym symbolem pojemnika na śmieci, patrz poniżej. Ten symbol oznacza, że urządzenia elektryczne i elektroniczne oraz baterie nie powinny być wyrzucane razem z innymi odpadami domowymi, lecz powinny być wyrzucane oddzielnie.

Ważne jest, abyś jako użytkownik końcowy wyrzucał zużyte baterie w odpowiednich i przeznaczonych do tego miejscach. W ten sposób zapewniasz, że baterie podlegają procesowi recyklingu zgodnie z rozporządzeniami władz i nie będą szkodzić środowisku.

We wszystkich miastach powstały punkty zbiórki, gdzie można oddać bezpłatnie urządzenia elektryczne i elektroniczne oraz baterie do stanowisk recyklingu bądź innych miejsc zbiorki, albo urządzenia i baterie mogą być odebrane z domu. Dodatkowe informacje znajdują się w wydziale technicznym urzędu miasta.

### UWAGA

Proszę używać kart microSD do 32GB, minimalnie Class6 (nie w zestawie).

Czas nagrywania są zależne od rozdzielczości. Czas życia baterii - w zależności od ustawień i temperatury zewnętrznej - do 90 min. w optymalnych warunkach. Przed użyciem w wodzie proszę sprawdzić czy wszystkie wodoszczelne zamknięcia i uszczelnienia w obudowie aparatu są zamknięte.

Po użyciu w wodzie proszę oczyścić obudowę z soli lub chloru, a następnie pozostawić ja do wyschnięcia.

Aparat nie powinien być narażony na duże różnice temperatur i wilgotności (w przeciwnym razie w obudowie lub za czujnikiem aparatu może dojść do wilgotności).

Po użyciu obudowa musi pozostac otwarta (w przeciwnym razie w obudowie może dojść do wilgotności lub rdzy).

## DEKLARACJA ZGODNOŚCI

easypix oświadcza niniejszym, iż produkt GoXtreme WiFi Control jest zgodny ze wszystkimi głównymi wymogami Dyrektywy 1999/5/EC. Deklarację zgodności można pobrać pod adresem: http://www.easypix.info/download/pdf/ doc\_goxtreme\_wifi\_control.pdf.

W celu uzyskania pomocy technicznej odwiedź nasz dział pomocy na www.easypix.eu.

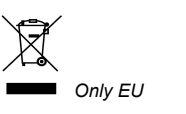

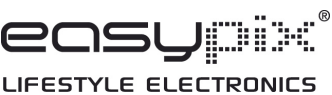